## ИСПОЛЬЗОВАНИЕ ГЕОИНФОРМАЦИОННОЙ СИСТЕМЫ ZULUTHERMO ДЛЯ МОДЕЛИРОВАНИЯ РАБОТЫ ТЕПЛОВОЙ СЕТИ ПРИ ЕЕ РЕКОНСТРУКЦИИ ИЛИ МОДЕРНИЗАЦИИ

О. Р. Муканова, Н. В. Калинин, И. М. Трещева,

В. А. Россошинский, Р. В. Муканов

Астраханский государственный архитектурно-строительный университет

В статье освящается возможность использования программных средств, используемых для моделирования тепловых, гидродинамических процессов, происходящих в тепловой сети. На основе этих программ можно создать математическую модель тепловой сети как вновь проектируемую, так и реконструируемую для имитации ее работы в различных режимах (рабочий, аварийный).

Для этих целей используется множество программных продуктов, но мы покажем их возможности на примере использования программного комплекса ZuluThermo 5.2 фирмы «Политерм» ООО г. Санкт-Петербург. Эта программа позволяет производить различные гидравлические расчеты тепловых сетей, с построением пьезометрических графиков, производить наладку потребителей тепла для улучшения теплоснабжения.

Ключевые слова: тепловая сеть, гидравлический режим, потребитель, пьезометрический график, невязка, давление, скорость, котельная.

## USE OF GEOINFORMATION SYSTEM ZULUTHERMO FOR SIMULATION OF HEAT NETWORKS WORK WITH HER RECONSTRUCTION OR MODERNIZATION O. R. Mukanova, N. V. Kalinin, I. M. Ttreshcheva, V. A. Rossoshinskii, R. V. Mukanov

Astrakhan State University of Architecture and Civil Engineering

The article is sanctified by the use of software tools used for the simulation of thermal, hydrodynamic processes occurring in the heating network. On the basis of these programs, you can create a mathematical-ical thermal network model as a newly designed as well and reconstructed to simulate its operation in different modes (operation, fault).

For this purpose, we use a variety of software products, but we will show them the possibility to use the example ZuluThermo 5.2 software package firm "Politerm" Ltd., St. Petersburg. This program allows us to perform hydraulic calculations of heating networks, with the construction of piezometric schedules, produce heat consumers adjustment to improve heating and much more.

Keywords: thermal network hydraulic conditions, consumer-pezomet nonstoichiometric schedule, residual, pressure, speed, boiler room.

В настоящее время в системе ЖКХ назрела острая необходимость модернизации существующих систем. Это касается как систем теплоснабжения, так и систем водоснабжения и водоотведения. Поэтому перед разработчиками систем ставится задача как проектирование новых сетей, взамен демонтируемых, так и модернизацию существующих. В этой работе для получения оптимальных результатов необходимо использование ЭВМ и современных программных продуктов систем автоматизированного проектирования (САПР) специально разработанных отечественными разработчиками и не уступающих зарубежным аналогичным продуктам.

Решение о модернизации и проектировании тепловых сетей можно производить с помощью ЭВМ и использованием программы ZuluThermo 5.2 фирмы «Политерм» ООО г. Санкт-Петербург. Эта программа позволяет производить различные гидравлические расчеты тепловых сетей, с построением пьезометрических графиков, производить наладку потребителей тепла для улучшения теплоснабжения и многое другое.

Для примера использования этого программного продукта рассмотрим микрорайон города, состоящий из жилых домов (в основном 5-этажных), учебных заведений, больницы и административных нежилых зданий. Эти потребители снабжаются от двух котельных (см рис. 1) и на рисунке обозначены затемненными областями. В связи с моральным износом оборудования котельной № 2 и невозможностью дальнейшей эксплуатации ставится задача об присоединении потребителей от котельной № 2 к котельной № 1. Для этого необходимо:

 Просчитать нагрузку на котельную № 1 и дать заключение о том хватит ли мощности котельной для снабжения всех потребителей.

 Просчитать давление в тепловой сети на удаленных потребителях и тупиковых участках. (для обеспечения теплоснабжения).

 При невозможности эксплуатации тепловой сети дать рекомендации по изменению диаметров тепловых сетей для обеспечения нормальной циркуляции горячей воды в отопительных приборах.

В начале работы формируется тепловая сеть в составе: источник (котельная, рис. 2) узловые точки (тепловые камеры, разветвления и т. д.), и собственно тепловые сети, причем тепловые сети на расчетной схеме можно сделать как рабочими, так и неработающими, а при расчете включать или выключать отдельные участки сети и смотреть как это скажется на расчете в реальном времени. Также для лучшей визуализации можно с помощью Геоинформационный системы входящей в эту программу отдельным модулем показать на схеме сети реальные очертания домов, кварталов и других объектов на местности, причем схему можно составлять как в реальном масштабе, так и без масштаба придерживаясь более понятной и компактной прорисовке сети. В дальнейшем в зависимости от принятых условий можно вносить данные о длинах трубопроводов, как в ручном режиме, так и брать с карты в масштабе.

Покажем это на примере создания сети (рис. 1). На рисунке показано, что теплоснабжение микрорайонов производится от двух котельных. Для наилучшего визуального восприятия, сеть от каждой котельной показана в затемненных областях схемы. Темными линиями показаны существующие сети теплоснабжения, причем прямая и обратная магистраль на схеме не разделены, а показаны одной линией, хотя исходные данные по каждому участку сети вносятся раздельно и могут различаться (например, разные диаметры прямой и обратной магистрали, различные материалы и степень износа изоляции). При разработке схемы определяется направление движения теплоносителей (на схеме стрелки на сетях), но при расчете сложных сетей программа самостоятельно определяет направление движения теплоносителей, и оно может отличаться от первоначального. Схематично в виде круга показаны потребители тепла, а тонкими линиями контуры здания. Числовыми значениями обозначают места разветвления сети, тепловые камеры, точки смены диаметров трубопроводов. Эта нумерация позволяет в дальнейшем при построении пьезометрических графиков ориентироваться по схеме.

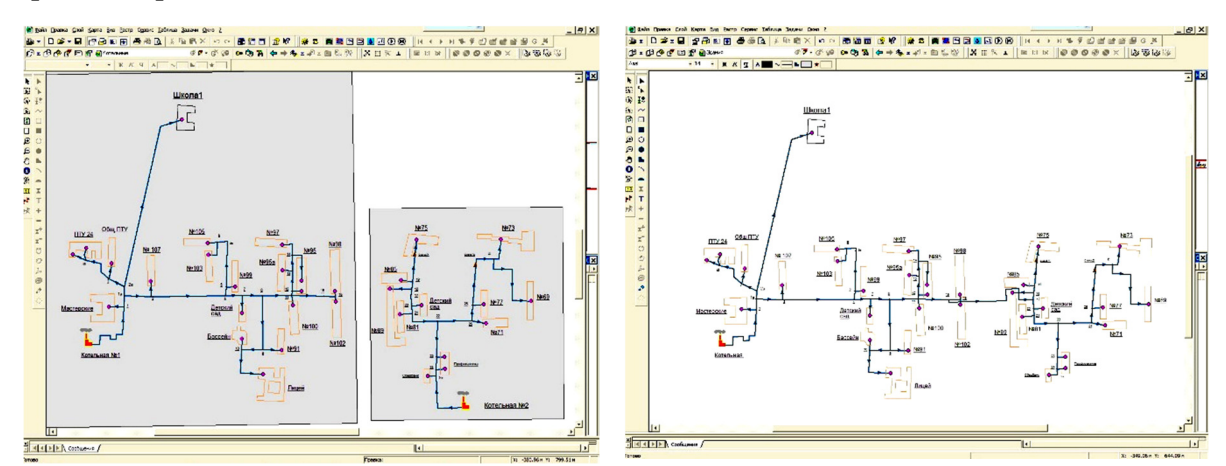

Рис 1. Сети с двумя котельными Рис. 2 Объединенная сеть

от котельной № 1

Следующим этапом является объединение двух независимых сетей снабжающих теплом микрорайоны в одну. Объединение производится отключением одной котельной от сети, и присоединением ее к другой по наиболее оптимальному пути. На рис. 2 показана объединенная сеть с питанием от котельной № 1. Как видно из рисунка сеть была создана присоединением к трубопроводам микрорайона, питаемого от котельной № 1 в районе домов № 98 и № 102, трубопроводов микрорайона, питаемого от котельной № 2 в районе дома № 85. В этом случае присоединительный участок не может быть больше диаметра трубопровода, к которому он присоединяется. Хотя даже на этом этапе составления расчетной схемы становится понятно, что сеть в районе при-

соединения не сможет обеспечить необходимый расход теплоносителя, так как диаметр трубопровода в районе домов № 98 и № 102 недостаточен для пропуска воды, к микрорайону ранее питаемого от котельной № 2.

Для проверки возможности теплоснабжения от одной котельной без изменения диаметров тепловой сети (на первом этапе) производится гидравлический расчет сети при котором, будут определены основные характеристики котельной (расход питательной воды, расход тепла на сеть, температуры прямой и обратной магистрали), основные характеристики сети (температуры прямой и обратной магистрали на каждом участке сети, скорость движения теплоносителя на каждом участке, потери напора, потери тепла трубопроводами и т. д.), характеристики потребителей тепла (температуры на входе в здание прямой и обратной магистрали, диаметр сопла и номер элеватора, количество и диаметр шайб, температура в помещениях (при вводе данных закладывается температура по СП но при неблагоприятных условиях работы сети она может и не достигнуть нужного значения ) и т. д.

Пример окна гидравлического расчета при недостатке давления на источнике (котельной) показан на рис. 3. Как видно из рисунка при расчете падение давления в тепловой сети превысило давление, которое может дать котельная. Это значит, что в системе очень большие потери давлении на отдельных участках, где скорость движения теплоносителя больше рекомендуемой для систем теплоснабжения. Чтобы исправить ситуацию можно воспользоваться рекомендациями программы (подобрать автоматически) и увеличить давление на источнике (котельной), но это не всегда возможно на практике, так как котел не может дать в сеть давление большее, чем позволяют его паспортные характеристики насоса или прочность трубопроводов самой теплотрассы. Поэтому целесообразнее в этом случае построить пьезометрический график тепловой сети, и на участках со скоростями, превышающими рекомендуемые увеличить диаметр сети (как известно потери напора зависят от квадрата скорости движения теплоносителя), тем самым, понизив потери в трубопроводах. При внесении изменений вновь производится гидравлический расчет сети, и если потери напора не превышают давления выдаваемого котельной и прочности трубопроводов, то расчет может быть окончен.

В узловых точках графиков в табличной форме заносятся основные параметры такие как: падение давления на участке, как на прямой, так и на обратной магистралях, скорости движения теплоносителей, геодезические отметки уровня, располагаемый напор, напор в обратном трубопроводе и т. д. По результатам анализа строят с помощью ЭВМ пьезометрические графики, по которым можно принять решение о дальнейших шагах по модернизации системы (см. рис. 3).

На рис. 4 пьезометрического графика показан участок сети, на котором потери напора превысили давление в системе, а на рис. 5 участок с допустимыми перепадами давления между прямой и обратной магистралями.

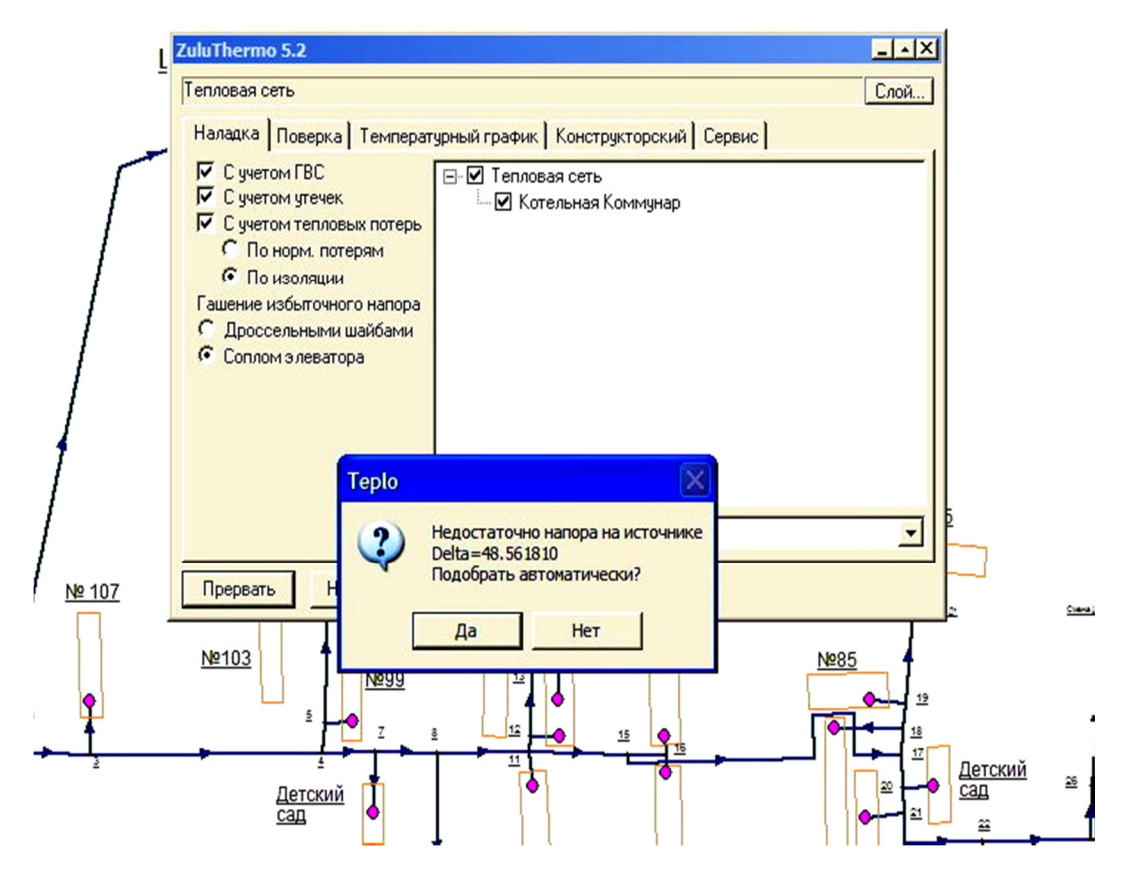

Рис. 3. Недостаток давления в сети

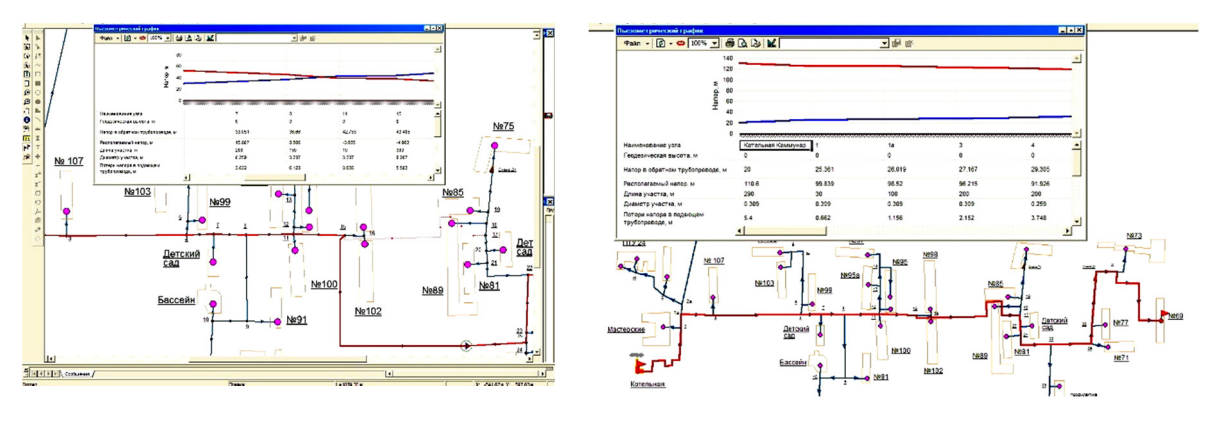

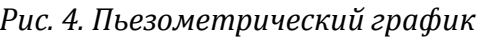

Рис. 4. Пьезометрический график Рис. 5. Пьезометрический график

В качестве примера расчета приняты котельные города Камызяка Астраханской области «Чебурашка» и «Коммунар».

## Список литературы

1. ZuluThermo. URL: https://www.politerm.com/products/thermo/zuluthermo/ (дата обращения: 15.12.2016).